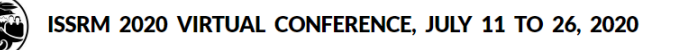

The instructions provided are courtesy of IASNR and are for your reference only. IASNR/ISSRM does not take responsibility in your presentation's content, distribution, access, or security. For example, if you wish to remove the video from public viewing or restrict its access, it would be your responsibility to do so.

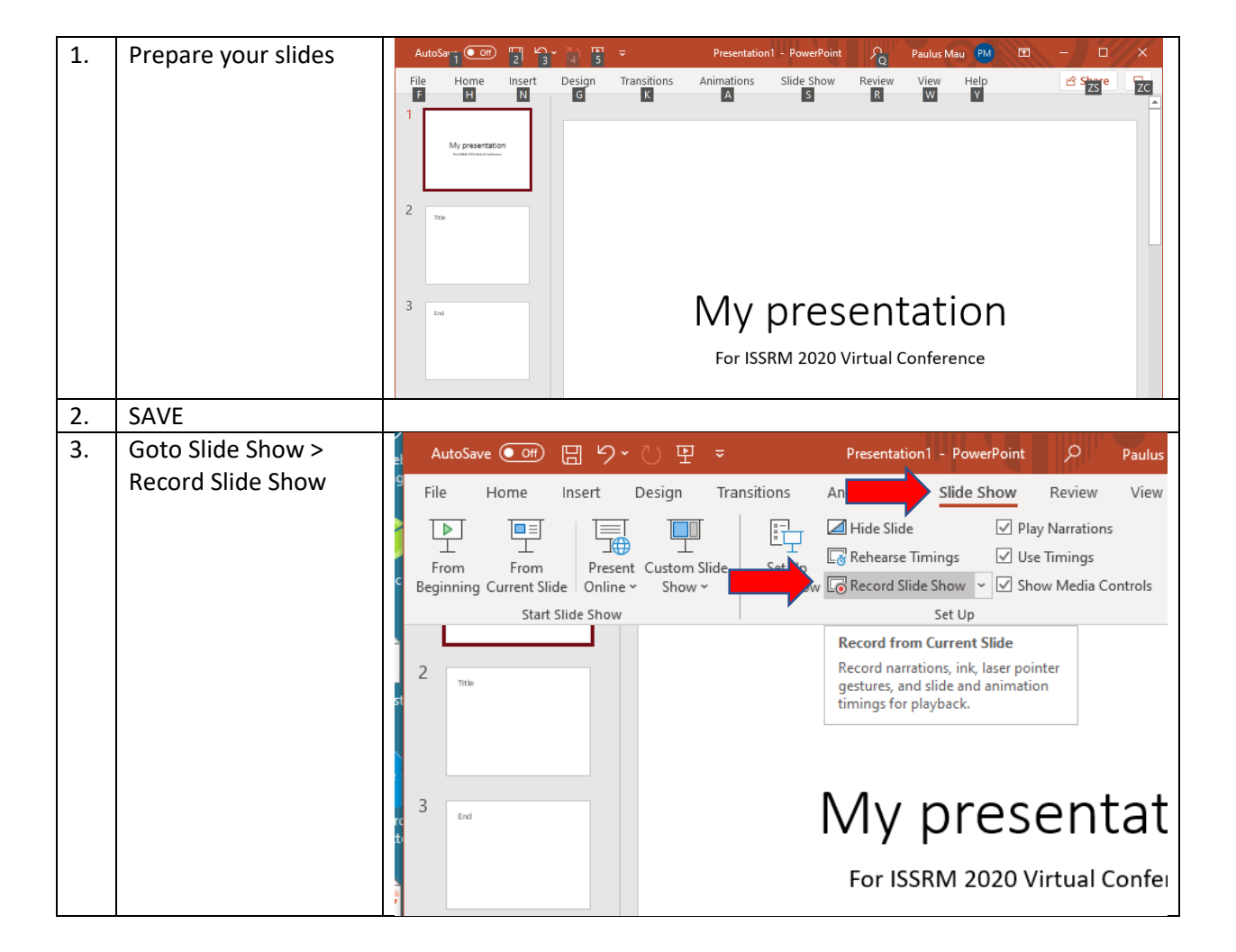

### **Creating a Narrated Power Point, Exporting it to a video, and uploading it to Youtube**

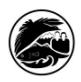

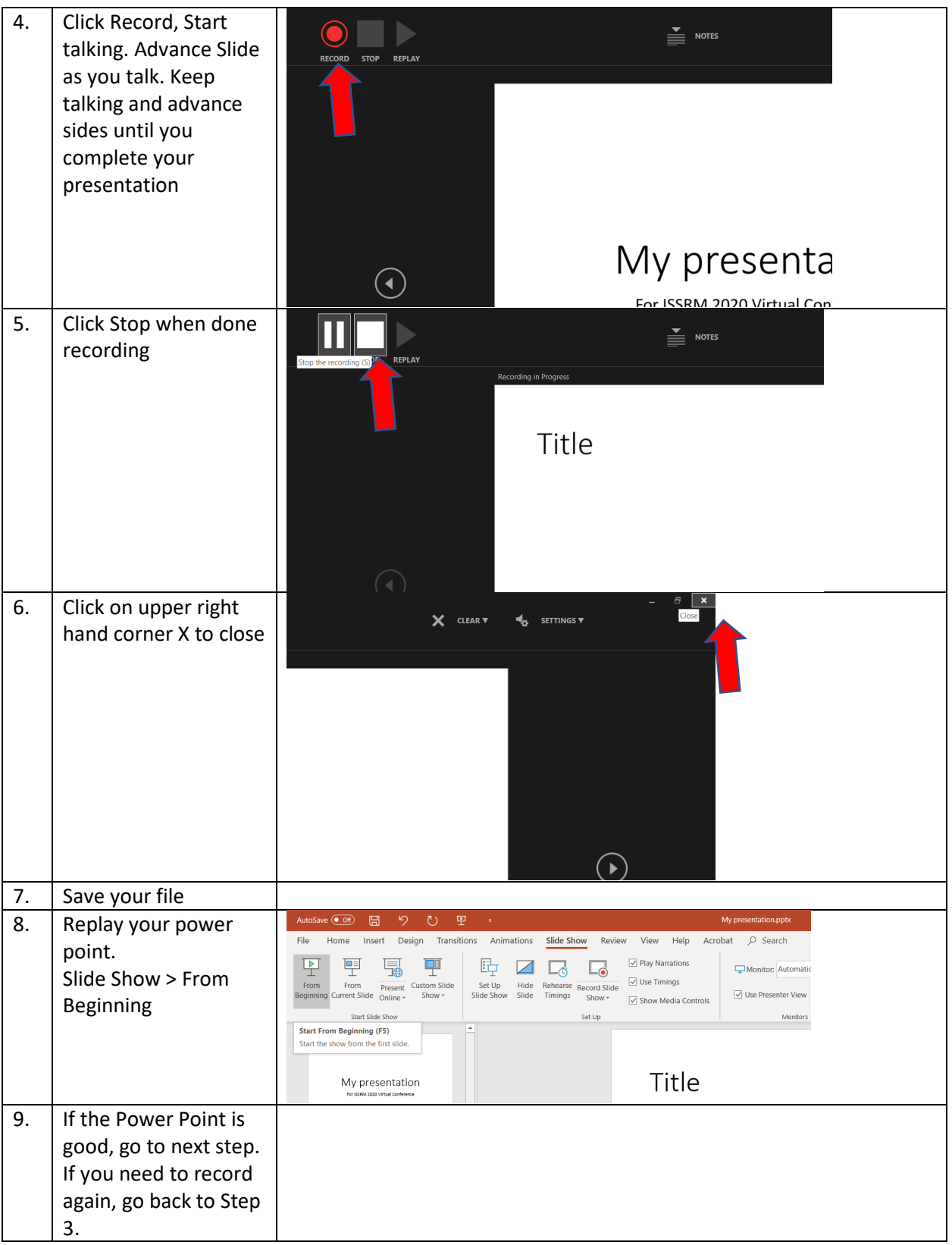

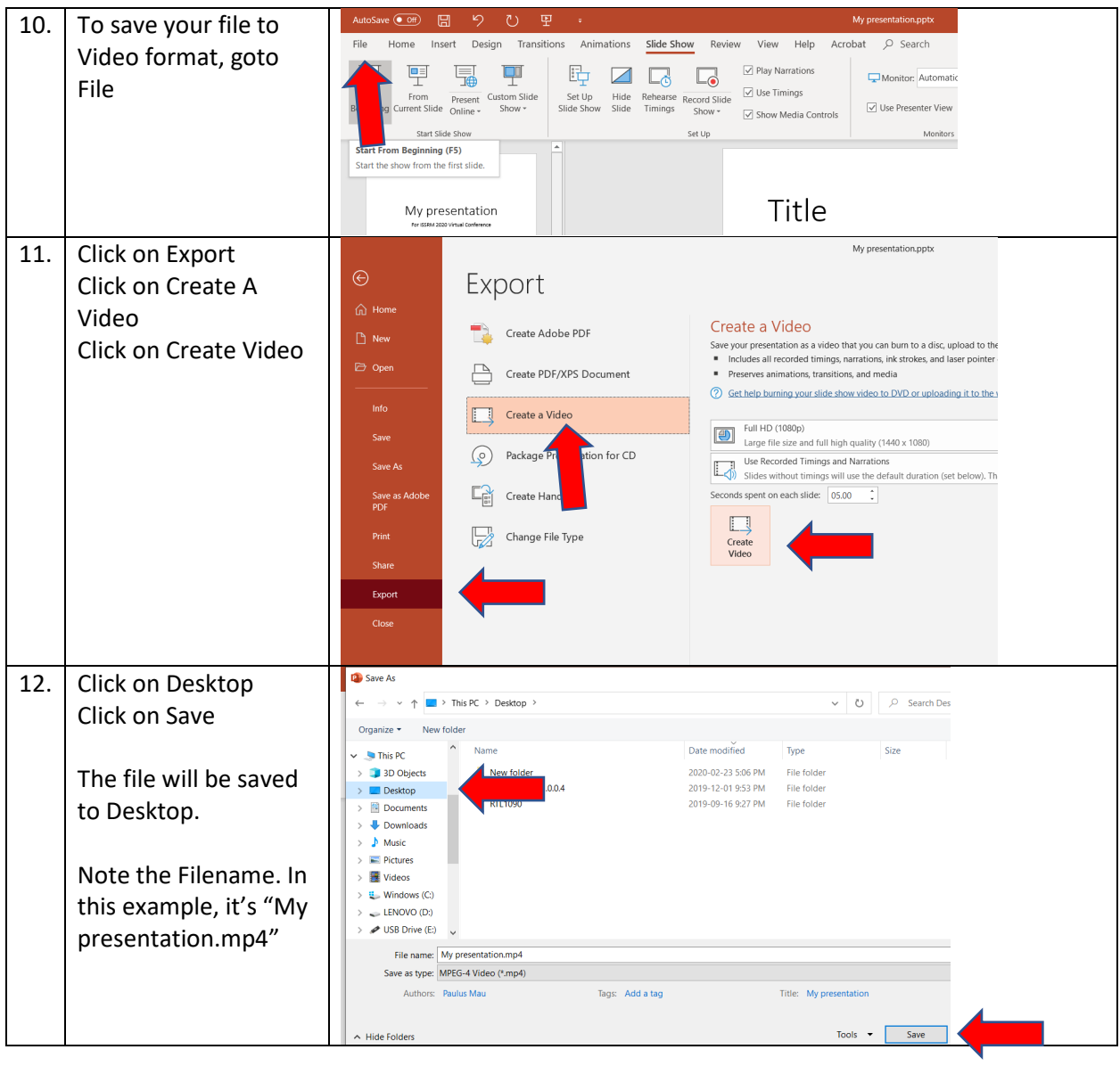

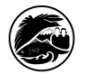

### **Creating a Narrated Power Point, Exporting it to a video, and uploading it to Youtube**

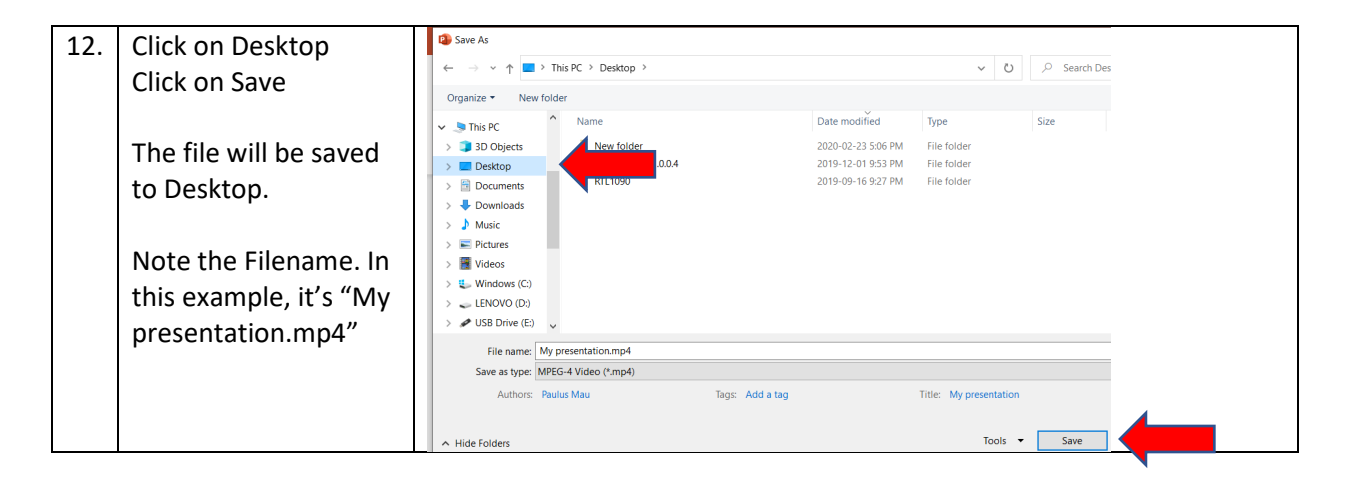

For the next steps, you'll need to have a personal google (gmail) account. To create one, goto [www.gmail.com](http://www.gmail.com/) and follow Google's Instructions to create one.

Note that the instructions below will upload your video and make it **publicly available on YouTube**. If you do not wish to make your video publicly available, people will not be able to view it. The instructions are courtesy of IASNR for your reference only. IASNR/ISSRM does not take responsibility in your video's content distribution, access, or security as it is uploaded using your personal account, and thus it is your responsibility to control the video posted. For example, if you wish to remove the video from public viewing or restrict its access, it would be your responsibility to do so.

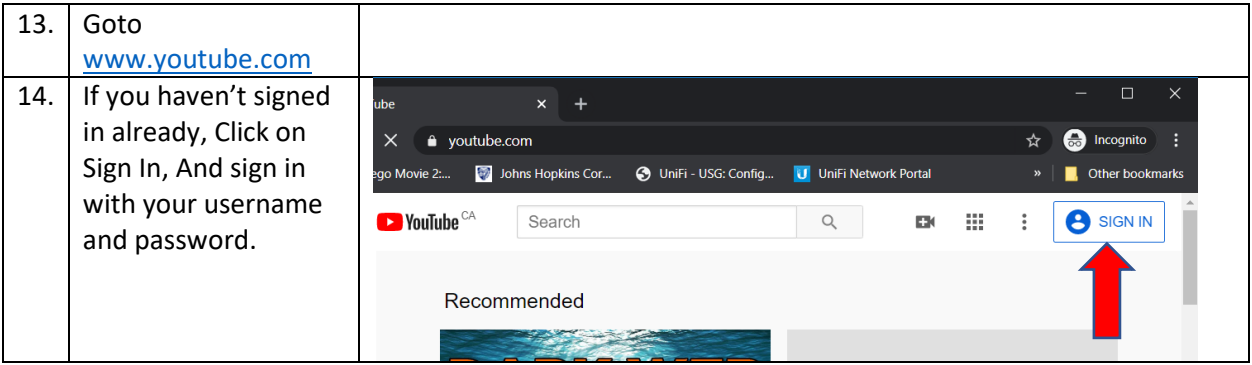

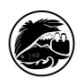

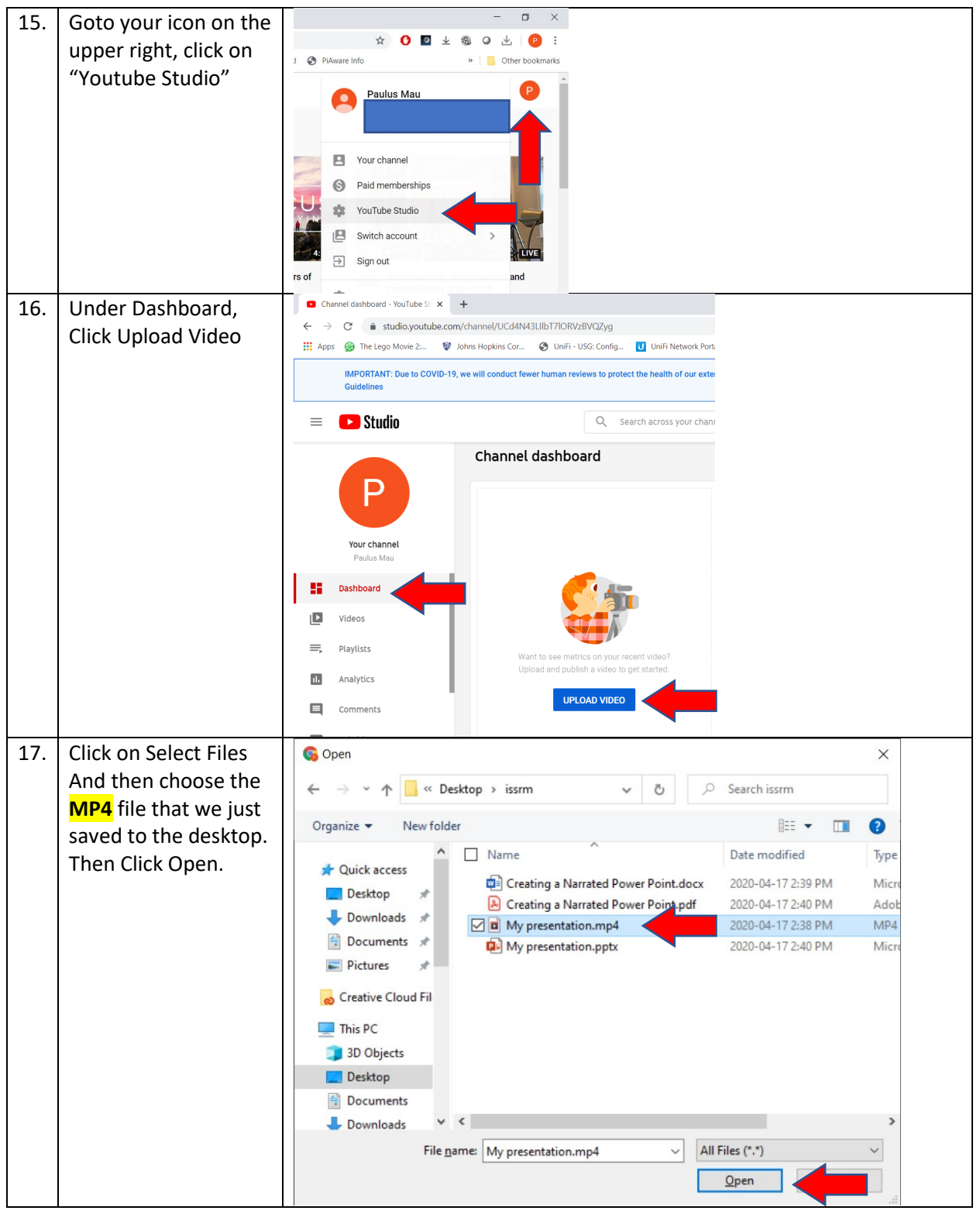

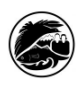

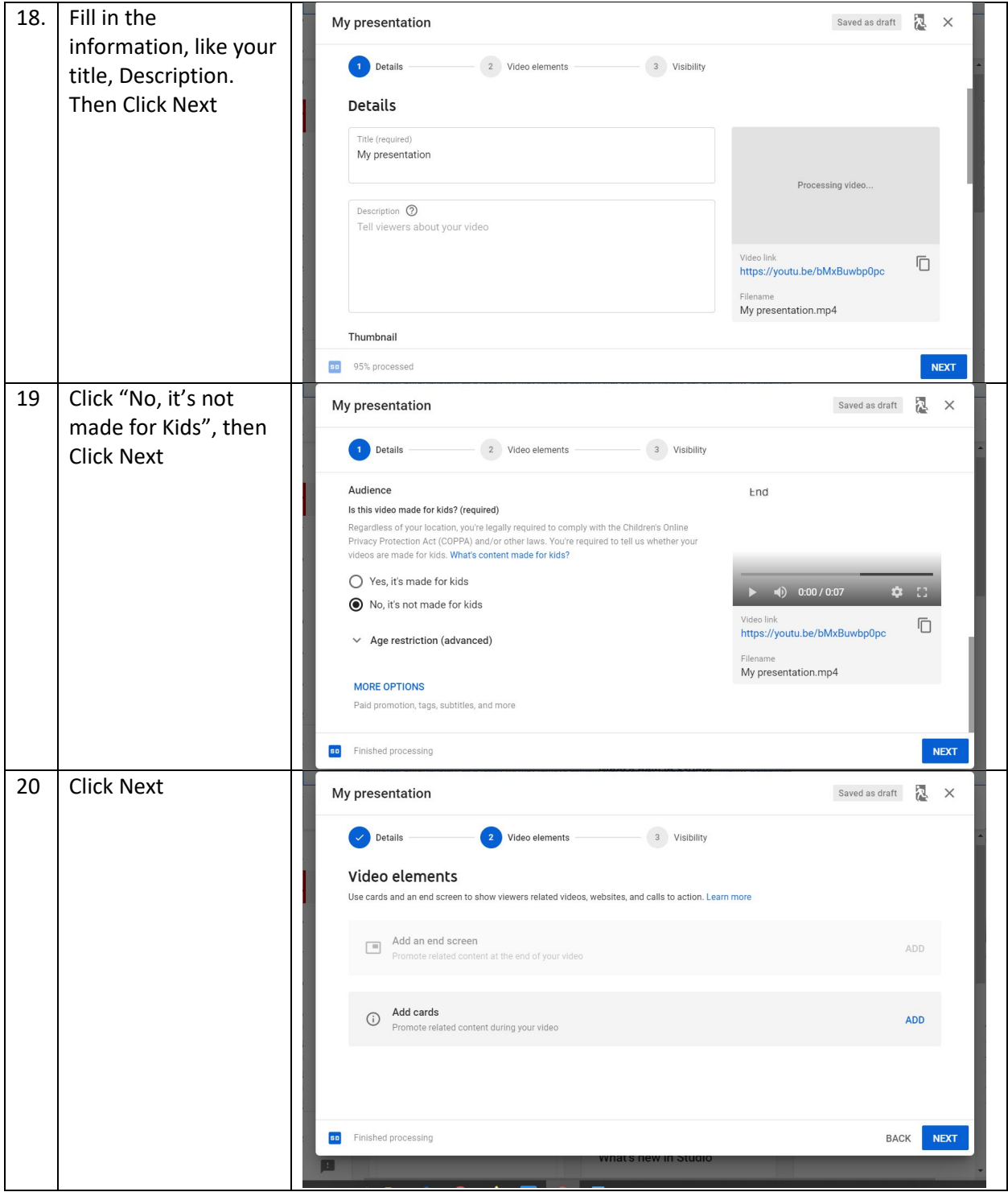

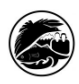

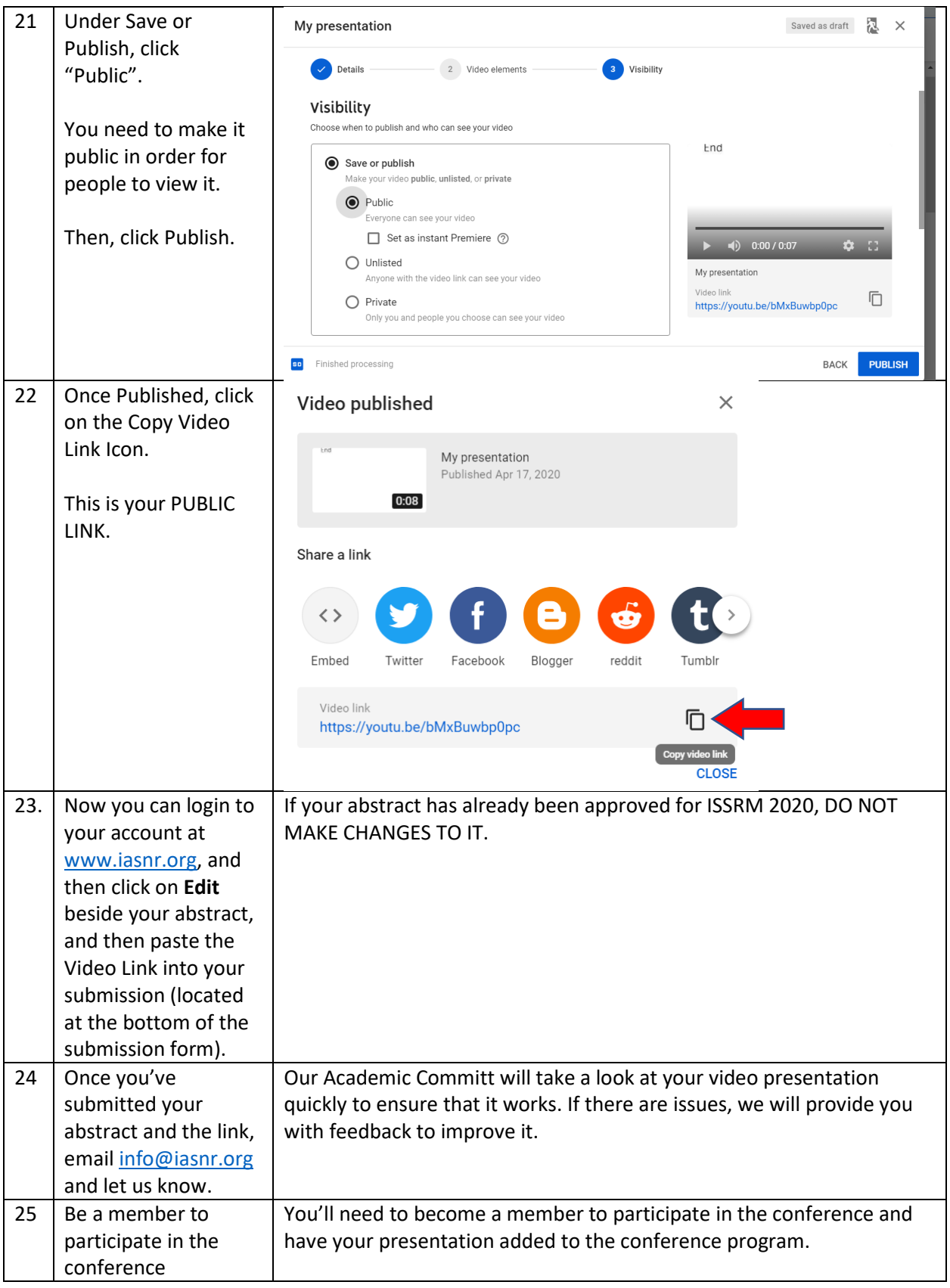